• http://hp.vector.co.jp/authors/VA008683/ をアクセスし「Windows アーカイブ版」をク リックします.

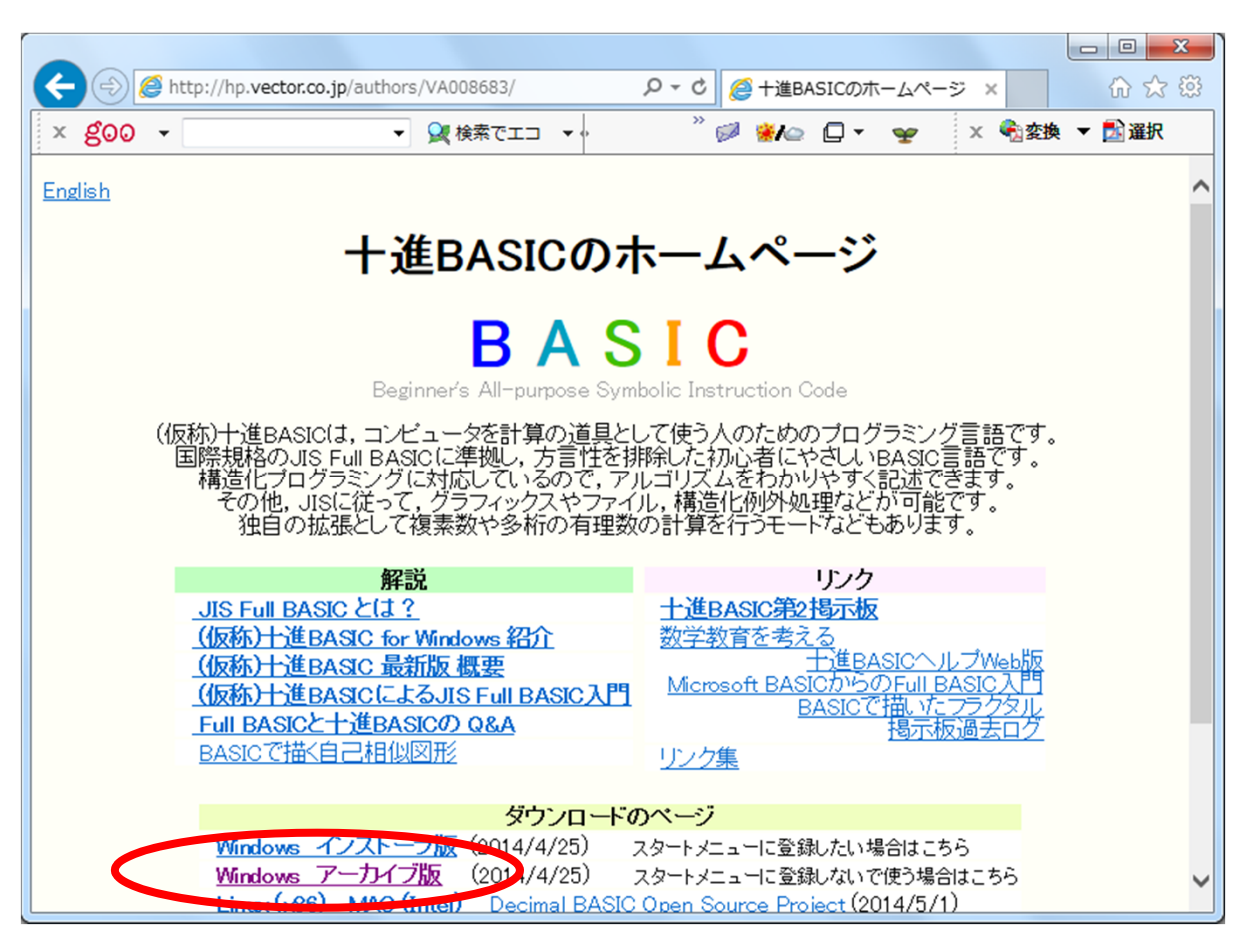

• 「BASIC777.ZIP」をクリックします.

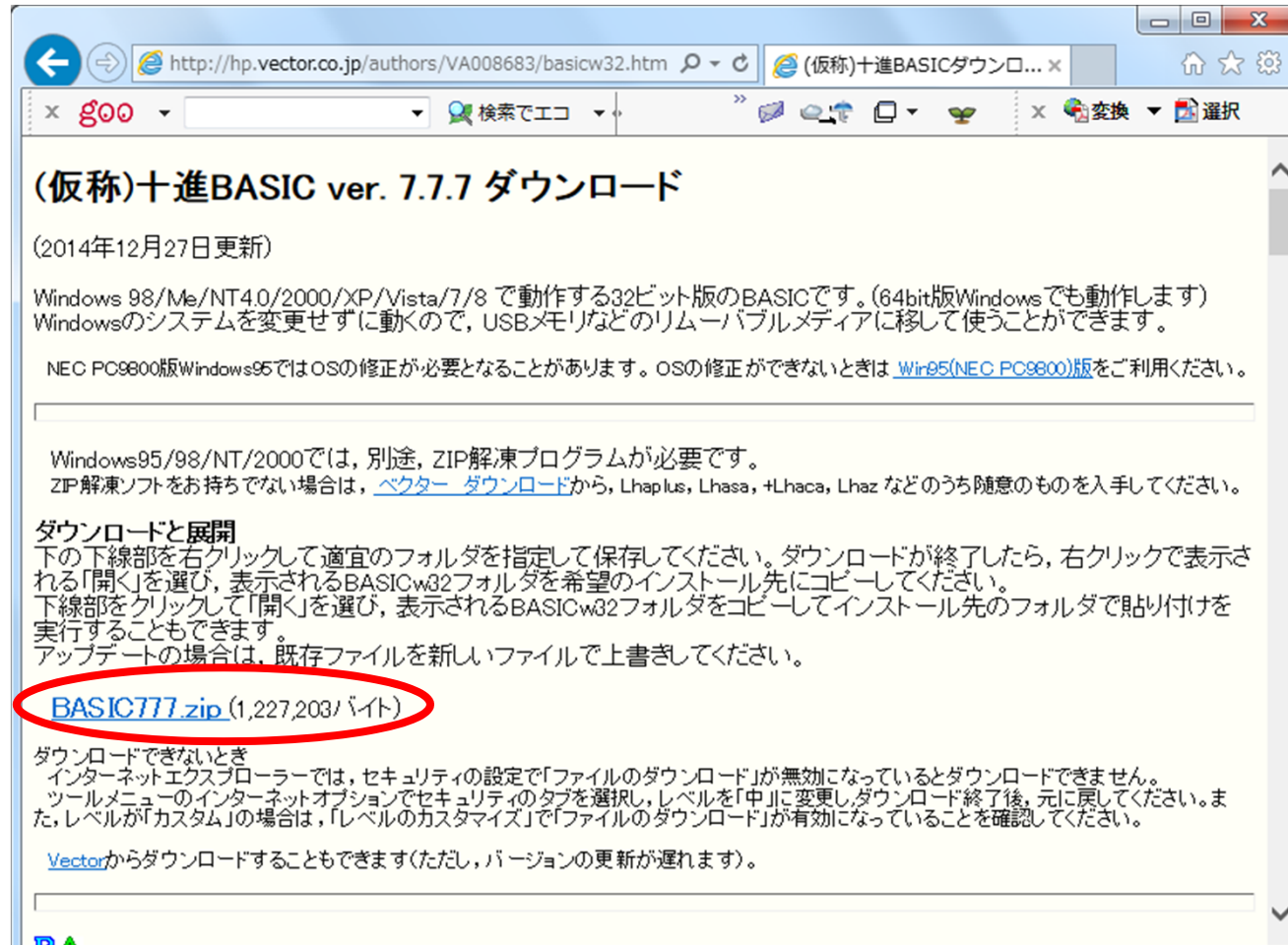

••「名前を付けて保存」をクリックします.

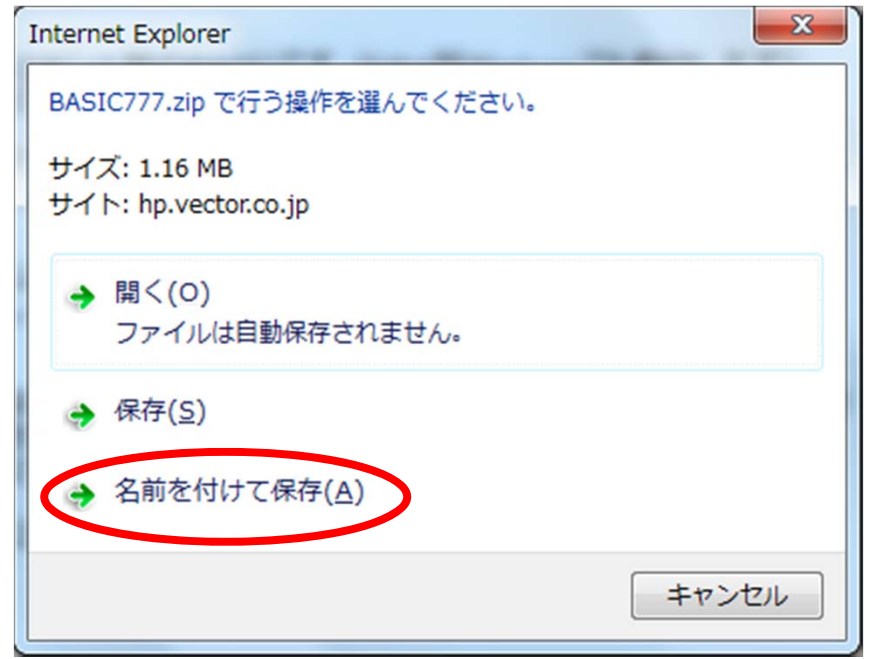

•ここでは,「ドキュメント」に保存します.

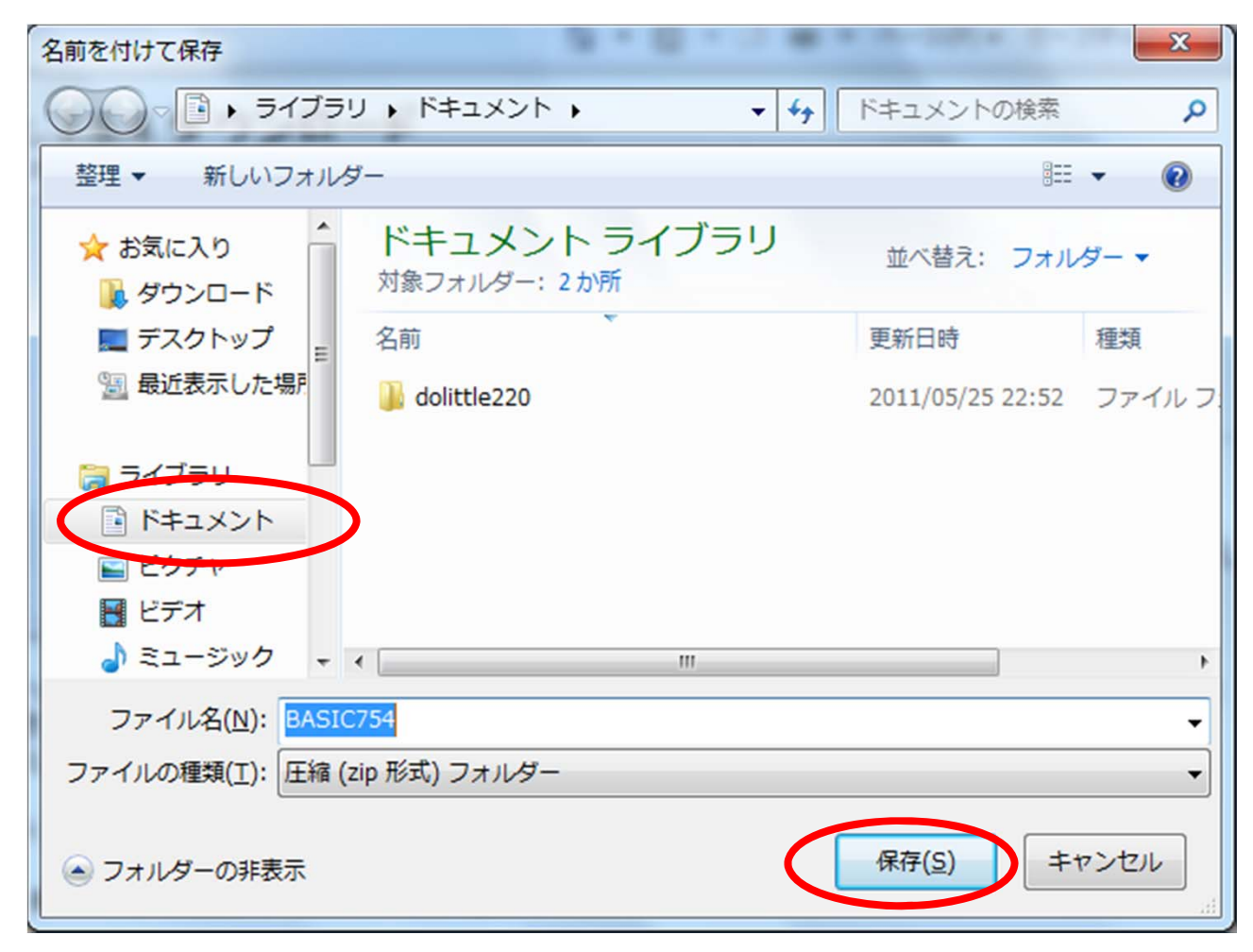

• 「閉じる」をクリックします.

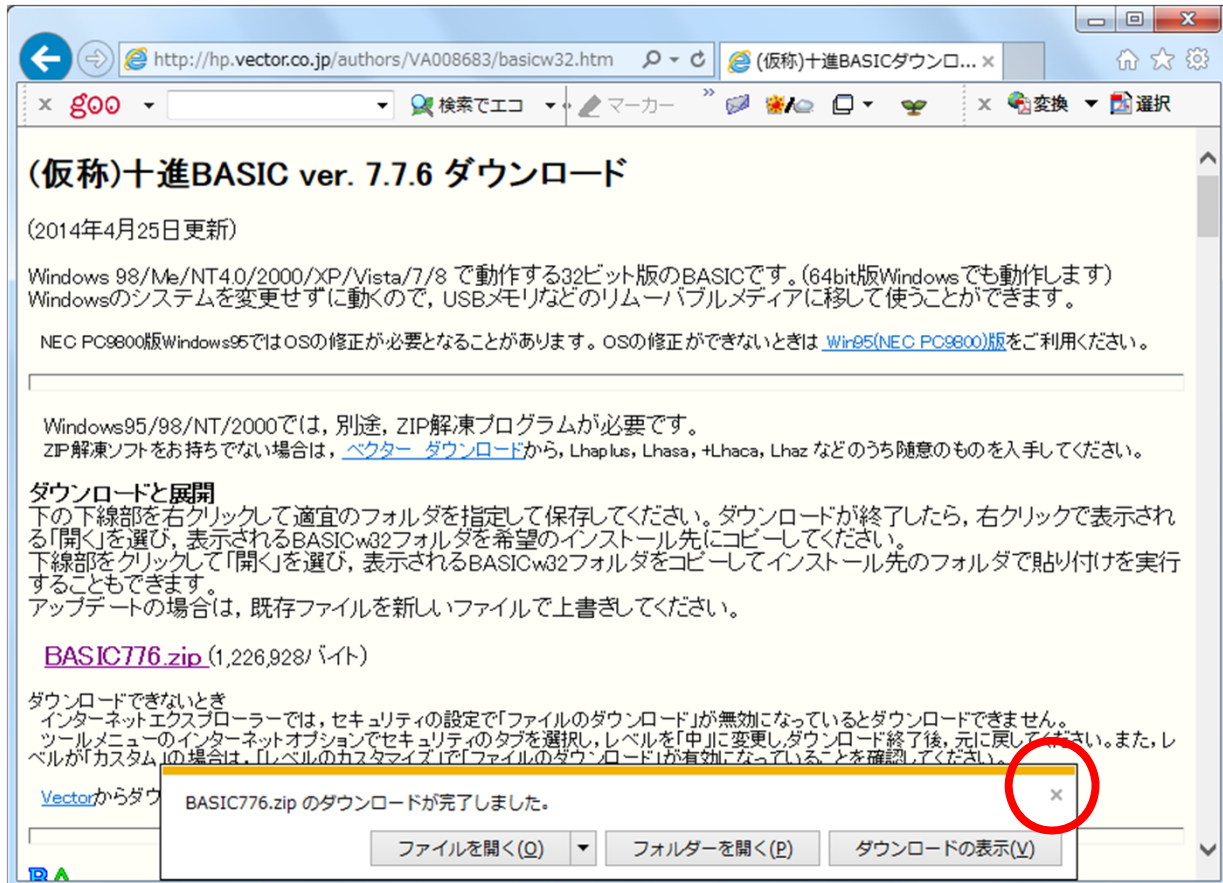

#### BASICの展開

#### • 「BASIC777」を「すべて展開」します.

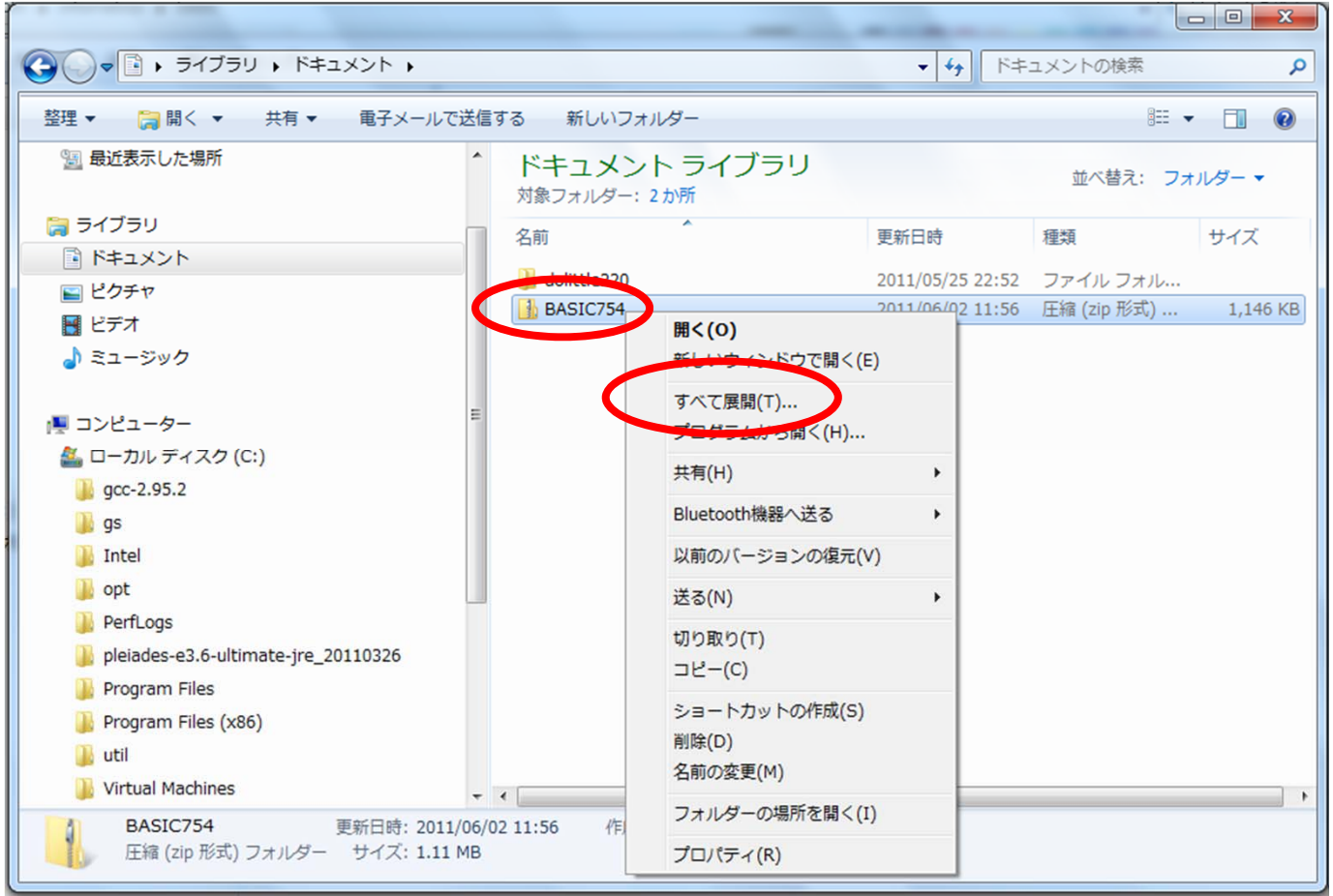

### BASICの展開

• 「展開」をクリックします.

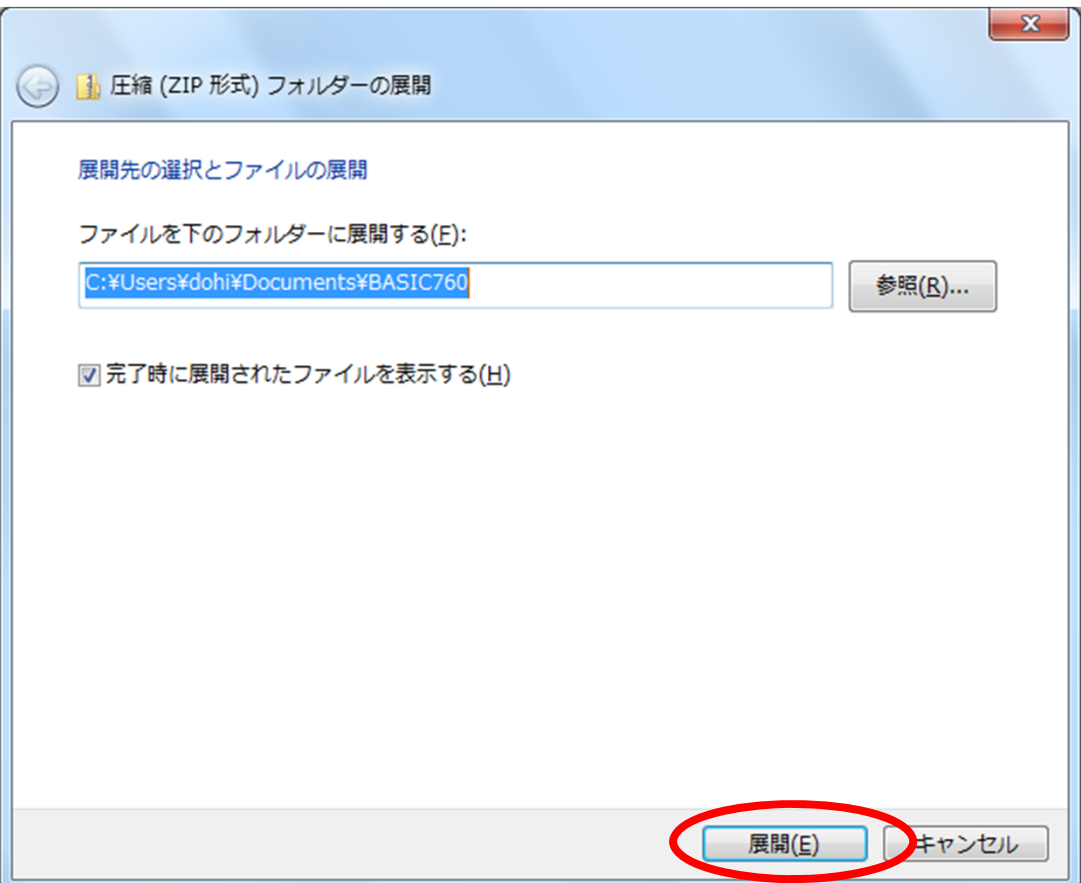

#### BASICの起動

#### • 「BASIC」をダブルクリックします.

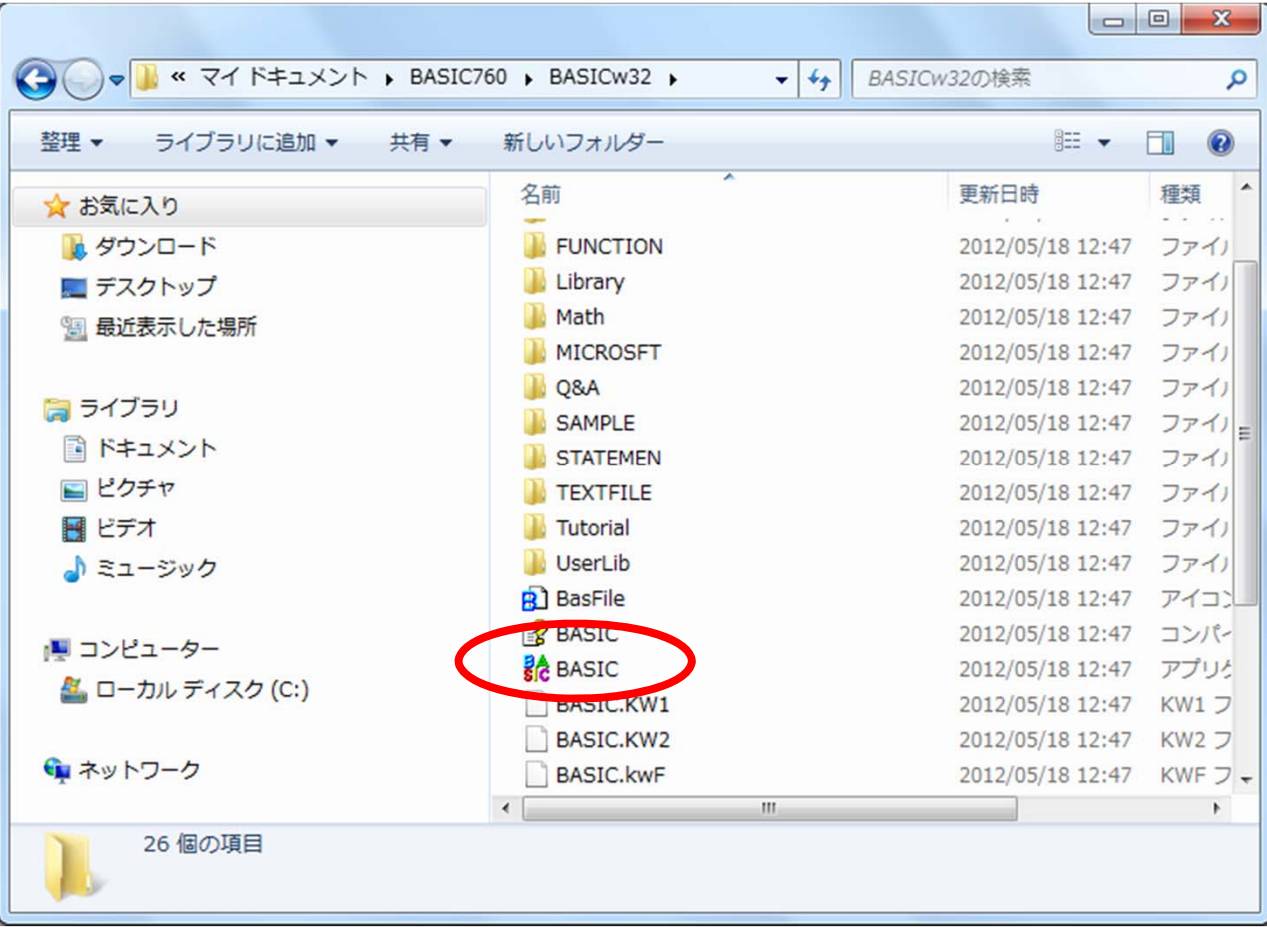

#### BASIC

• セキュリティの警告が出る場合は,「実行」 をクリックします.

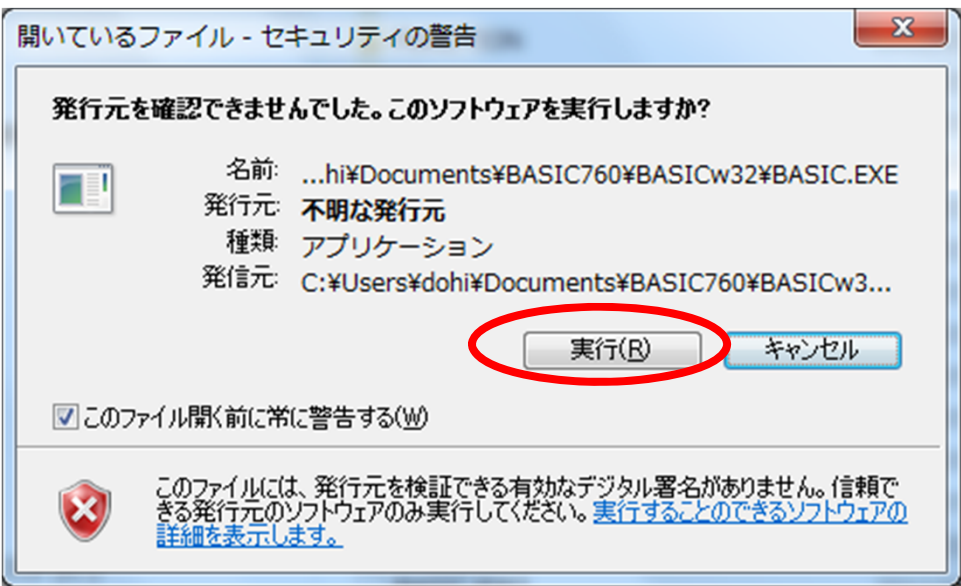

#### BASIC

#### •プログラムを入力できるようになります.

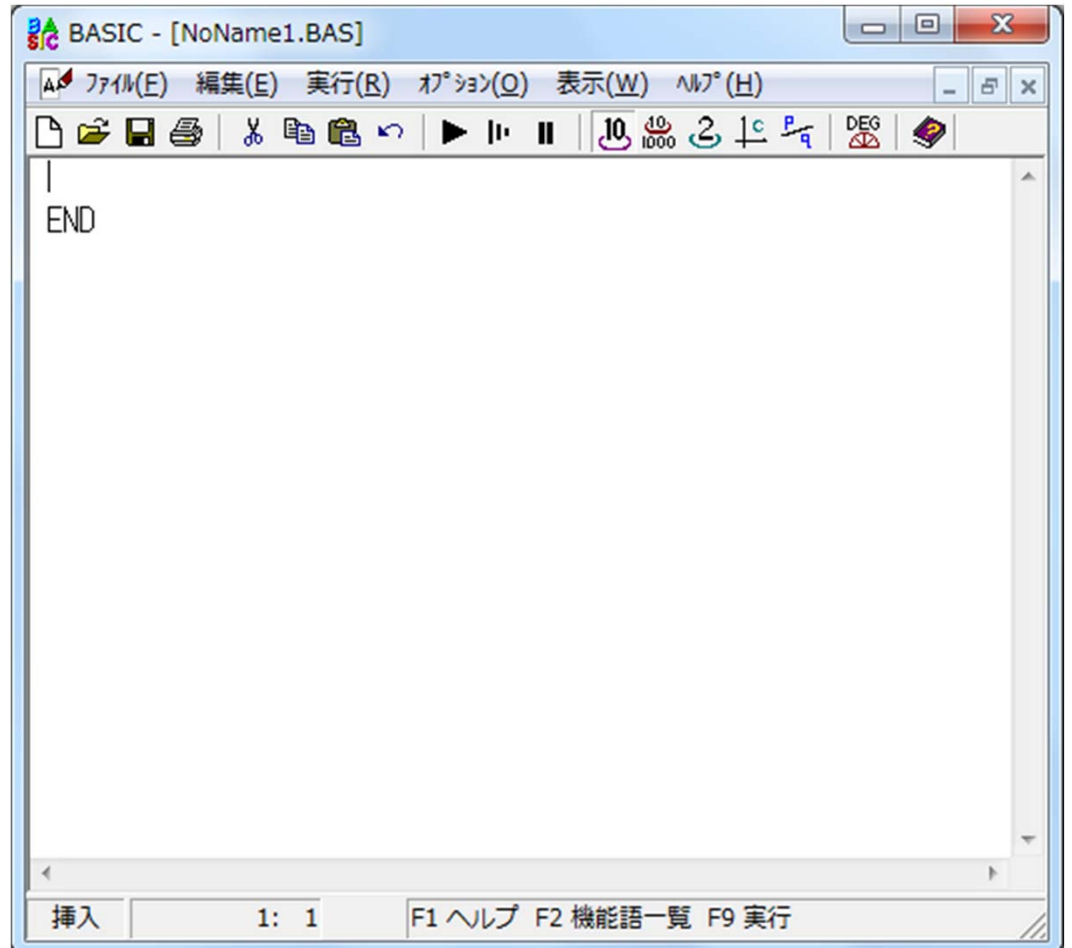